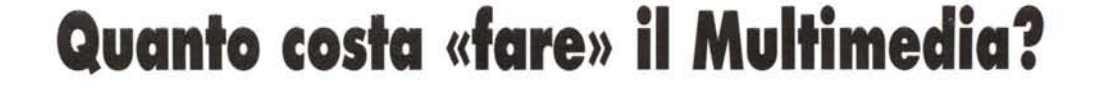

••• o.· • o ••••••••••••••••••••••••••••••••• o ••••••••• o ••••••••••••••••••••••••••••••• o ••••••••••••••••••••••••

*Quanto può costare una workstation multimediale?*

*Senza mirare a sistemi elitari, ma filtrando il tutto attraverso la lente dell'economicità, la workstation che ci proponiamo di mettere in piedi* è *basata sull'impiego di un PC «medio» che può essere sulla scrivania di ognuno di noi. Una volta individuato* e *messo in equilibrio nelle sue componenti, verifichiamo se tale sistema* è *in grado di realizzare film, audioclip ed animazioni in genere già ampiamente fruibili dalla maggioranza degli MPC*

#### *di Bruno Rosati*

Se si deve lavorare basta anche un 486, mentre se si vuole giocare (o più in generale utilizzare applicazioni multimediali) allora è indispensabile un Pentium. E un ritornello questo, che va molto di moda. Un modo di dire forse un po' esagerato, ma che ha il suo fondo di verità. In maniera più corretta potremmo dire che, sempre per lavorare, è meglio avere un sistema dalla CPU meno potente, ma equilibrato in tutte le sue componenti (quantitativo di memoria RAM, dischi veloci e di alta capacità, CD-ROM drive 4X, scheda grafica con bus locale, ecc.) che non uno dotato della migliore CPU del momento, ma poco equilibrato.

L'abbiamo già scritto nel precedente articolo di questa rubrica e lo ribadiamo anche in questa occasione: ad un Pentium anche iper-equipaggiato, ma con soli 8 Mbyte, noi preferiamo (e consi-

gliamo di fare altrettantol) un bel 486 equipaggiato in maniera molto meno sofisticata, ma con 16 Mbyte di RAM in linea. Insomma upgradare e non cambiare la macchina, con il semplice scopo di mettere in piedi un sistema in grado di produrre video digitale con ottime performance, spendendo solo quello che è giusto spendere. Chi già possiede il suo bel 486 (almeno un DX2, ma anche un DX4) può ancora tranquillamente metterlo al lavoro ed ottenere ottime prestazioni. AI contrario chi è sotto tale media o ancora a maggior ragione chi un PC ancora non lo possiede è ovvio che punti più in alto: al Pentium; come minimo all'entry-Ievel P-75 (ammesso che riesca ancora a trovarlo), oppure al più consigliabile P-l00. Fra un paio di anni il problema si riproporrà, ma per il momento si potrà lavorare tranquillamente.

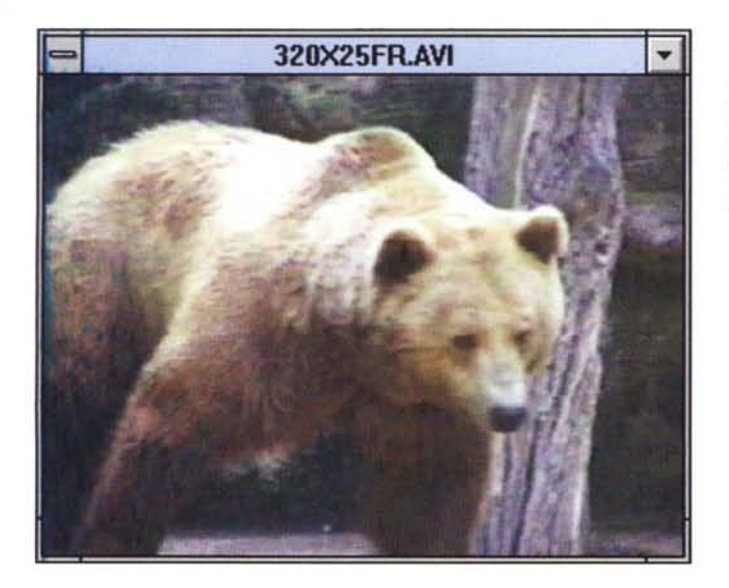

*Fig.* 1 - *Una sequenza video 320 x 240 acquisita in full-motion ed al massimo della qualità d'immagine. Per decomprimerla servirebbero non meno di 520 Kbps solo per la componente video!*

In definitiva, l'invito è di ragionare su quelle che sono le nostre esigenze e rimanere di conseguenza ben ancorati alla realtà pratica dei numeri.

Un tipico ragionamento pratico? Se per acquisire un full motion a 320 x 240 con audio a 16 bit per 22,05 kHz mi basta un 486 (il sistema che tra poco vedremo al lavoro coadiuvato dalle «giuste» schede di acquisizione) perché dovrei passare ad un sistema Pentium? Perché dovrei cioè puntare ad ogni costo al top? Conservo il mio 486 e, il top, me lo tengo come sogno...

Un sogno che oggi è individuabile in una configurazione dove spicca un Pentium da 133 MHz, al quale fanno da corona 32/64 Mbyte di RAM, un Gigabyte ed oltre di hard disk (ovviamente controllato via SCSI) ed una scheda grafica come minimo pari ad una Matrox Millennium. Il massimo delle prestazioni è poi costituito dalle periferiche di acquisizione, scelte nel meglio della produzione come, ad esempio, una scheda audio al livello della Turtle Beach Monterey (con circuitazione d'alta qualità per acquisire sintesi da DAT e riprodurre suoni come il più potente sintetizzatore), una Targa System per l'acquisizione video, o ancor meglio una OptiBase per le codifiche dirette in formato MPEG.

Il prezzo di tali componenti è sull'ordine dei quindici milioni, ma solo se opteremo per la più «modesta» Targa System, mentre dovremmo salire quasi al doppio se inseriremmo nel sistema l'OptiBase. E a tutto ciò dobbiamo ancora aggiungere il software. Software che non può essere certo da meno dell'hardware fin qui citato e che sicuramente annovererà nella lista: Photo-Shop 3.0, per l'image-processing e l'eventuale costruzione di filmstrip da

passare poi a Premiere 4.0, che rifinirà l'editing audio-video delle componenti acquisite utilizzando tutti gli effetti digitali che vorremo.

La dotazione sarà poi completata dall'AutoDesk Animator Studio, per creare ex-novo delle animazioni e quindi eventualmente fonderie con gli .AVI messi a punto da Premiere; dal Corel Draw 6, capace di fare tutto (e di più!); dallo Steinberg Cubase, per l'eventuale lavoro di sequencing e HD-recording.

Infine il tool autore può essere scelto, in ordine casuale, tra l'Asymetrix Multimedia ToolBook 3.0, il MacroMedia Director o meglio ancora (per via dei 5/6 milioni in più che ci vogliono per acquistarlo ...) il MacroMedia Authorware.

Il sogno potrebbe ancora continuare con l'aggiunta di altri gioielli tecnologici, ma per il momento basta ed avanza. Ci svegliamo qui e tiriamo la solita linea. Fatta la somma vedremo che un sistema del genere può costare più di 30 milioni di lire!

Certo, staremmo nel paradiso del multimedia, ma c'è sempre un «ma»! Se Computer & Video parlasse di questo hardware e di questo software, sinceramente avrei a che fare con redazionali estremamente semplici, sia nella ricerca delle argomentazioni che nei contenuti pratici per verificare lo sviluppo di applicazioni multimediali. Tutto facile per chi scrive, ma viene da chiedersi a questo punto per chi si scrive? La risposta è semplice: per una ridottissima fascia di utenza, elitaria a tal punto che, molto probabilmente, utilizza questa ricchezza di elementi per motivi professionali e non ha forse bisogno di leggere gli articoli di questa rubrica.

Tutto più complicato al contrario, ma bello proprio per questo, è scrivere, argomentare e dimostrare con prove pratiche, l'esistenza di sistemi «terrestri» che con prezzi inferiori possono offrire soluzioni altrettanto vantaggiose in ambito domestico sia pure con risultati per forza di cose un po' inferiori.

Vediamo allora come configurare un sistema e quindi come metterlo al lavoro.

#### *La workstation multimediale per tutti!*

Se è vero che per lavorare basta un 486 è comunque il caso di fissare dei *Fig.* 2 - *Una sequenza video sempre a 320 x 240 e sempre acquisita in ful/-motion. ma con* il *Quafity Settings settato aff'80%. Il data-rate per la sola componente video è pari a 485 Kbps.*

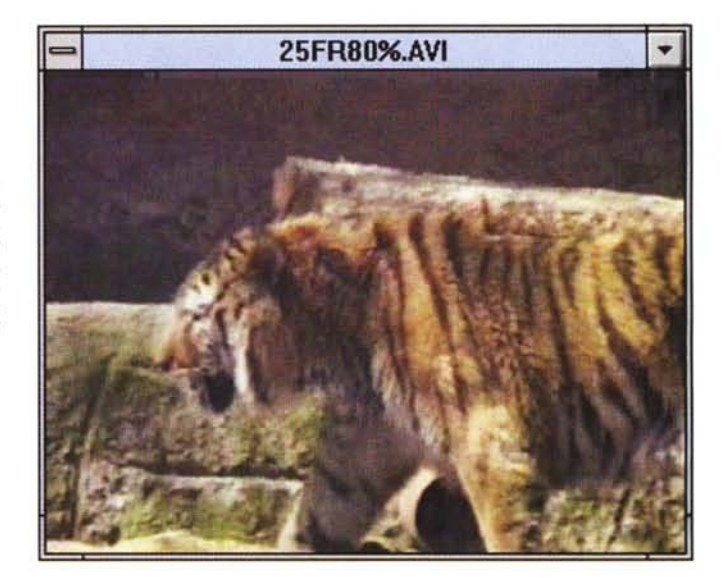

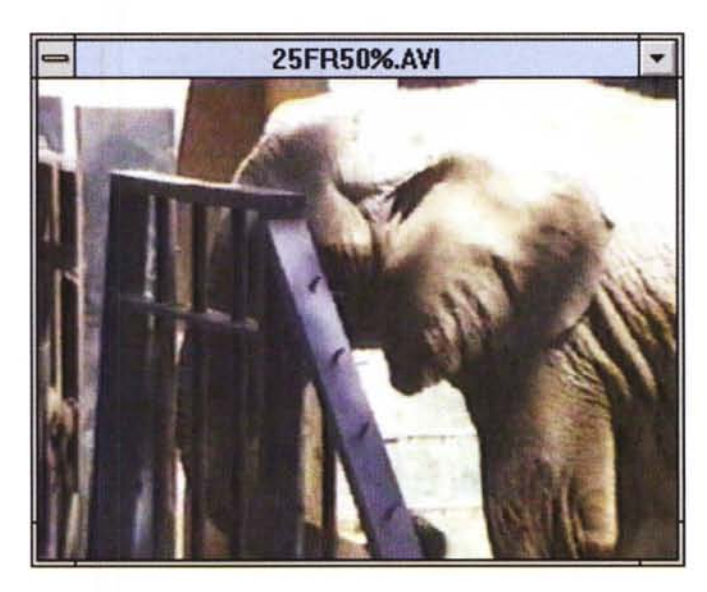

*Fig.* 3 - *Terza sequenza video acquisita* in *fullmotion, ma con Quality Settings ulteriormente abbassato <sup>a</sup> circa* il *50%. Il data-rate relativo alla sola componente video è ancora superiore a 300 Kbps.*

parametri minimi e vedere se, in base a questi, il nostro sistema, sia più o meno allineato alle reali esigenze di chi si occupa di video digitale.

La configurazione media da noi provata è composta essenzialmente da un sistema a base i486 DX4 a 100 MHz con 256 Kbyte di cache on board. AI riguardo si potrebbe anche «accettare» una CPU inferiore come il DX2 a 66 MHz, ma attenzione: se la cache è inferiore ai 256 Kbyte upgradatela immediatamente a prescindere dalla CPU. Chi lavora con un sistema fornito di soli 128 Kbyte, si sta giocando la metà della potenza che il proprio sistema è in grado di fornire.

A completamento occorrono 16 Mbyte di RAM (è il minimo indispensabile) e 630 Mbyte minimi di hard disk in standard «veloce» di tipo E-IDE (che ha un data-transfer-rate intorno ai 2-2,5 Mbps con i quali la perdita dei frame diventa solo un ricordo anche alle risoluzioni maggiori); una scheda grafica PCI con acceleratore grafico dedicato diventa a questo punto un complemento quasi indispensabile.

Come minimo è bene prevedere almeno una S3-765 e, possibilmente, con 2 Mbyte di DRAM. La memoria della scheda grafica è importante poiché è deputata al trasferimento dei dati verso il buffer del video.

Se il quantitativo di DRAM della nostra scheda è attualmente ridotto ad un solo Mbyte, un po' com'è nel caso della cache di sistema, state lavorando a

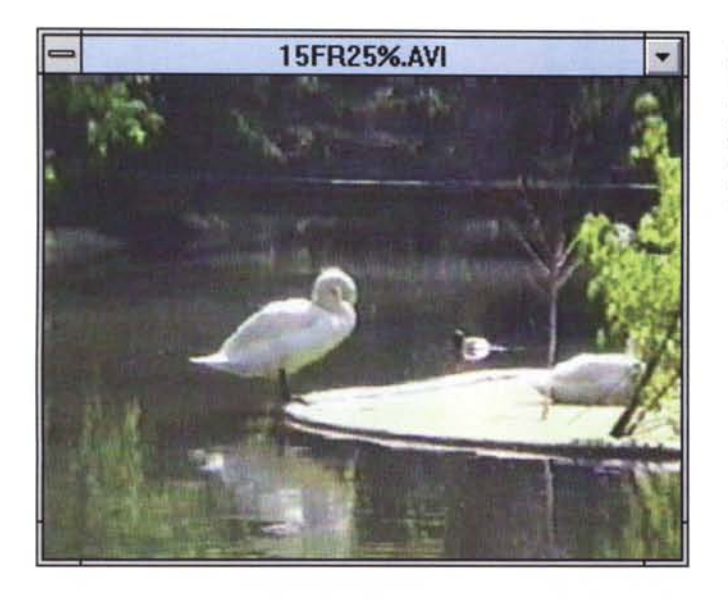

*Fig.* 5 - *La tabella dei valori numerici ricavati in sede di acquisizione video.*

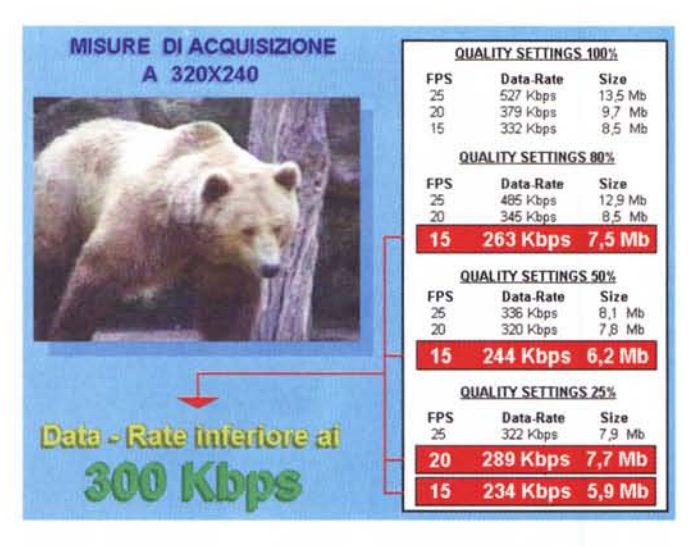

metà delle sue possibilità e, benché veloce grazie alla presenza del chip S3, la scheda fa un po' da collo di bottiglia a tutto il sistema.

Per l'ambiente operativo è ormai prassi pensare a Windows 3.1 oppure a Windows '95. AI riguardo lasciamo ancora un po' di margine di scelta. O per meglio dire di attesa. Prossimamente, partendo proprio dalla workstation che stiamo organizzando, ci dedicheremo alle caratteristiche (e le eventuali problematiche di gestione e/o compatibilità delle periferiche...) che il nuovo Windows 95 offre nell'ambito del multimedia.

A questo punto si può prendere in considerazione la dotazione di componenti specializzate per la realizzazione dei nostri video digitali: scheda di acquisizione video, scheda audio, software di gestione, compressione e fruizione vi-

deo, software di painting, software di editing audio, ecc.

La scheda di acquisizione video deve assicurare il supporto di Indeo nella versione 3.2 per la compressione hardware (da scegliersi tra la Intel Smart Video Recorder e la più diffusa VideoBlaster RT-300); per l'audio la scelta cadrà su una SoundBlaster compatibile a 16 bit (meglio se dotata delle sintesi sonore in standard «wavetable»). Passando al software è inevitabile la presenza di Video for Windows 1.1e, in versione integrale, oppure in versione runtime e quindi coadiuvato dall'editing software che è bundled con le schede video: Digital Video Producer di Asymetrix per la Intel S,V,R.Pro oppure Premiere 1.1 (oppure 4.0) per chi acquista la VB-RT300; è inevitabile considerare che occorre un programma di painting con il quale provvedere al ri-

*Fig* 4 - *Quarta sequenza video 320x240 in full-motion video e sempre con data-rate superiore alle performance dei eD-ROM doublespeed. In questo caso siamo a 320 Kbpsf*

tocco di singoli frame o alla generazione di sfondi, animazioni, ed altre diavolerie del genere: partendo dal minimo offerto da PaintBrush si può giungere fino agli ottimi applicativi di Corel, quale il PhotoPaint oppure il recentissimo e più agile Xara.

Le SoundBlaster sono tutte in confezione con il WaveStudio che è sufficientemente buono per imporre effetti, tagliare e cucire linearmente su singola traccia, ragione per la quale il software di base per l'editing audio è già pronto, ma per operazioni di mixaggio su/da multitraccia, al contrario, è meglio rivolgere lo sguardo altrove. Ad esempio al Quad di Turtle Beach, che, oltre a poter essere acquistato singolarmente (con una spesa poco superiore alle quattrocentomila lire), è in confezione con le schede Tropez e Montecarlo sempre della stessa Turtle Beach, L'editing multitraccia della componente audio può a sua volta essere svolto sulla timeline di Premiere (di cui si entra in possesso acquistando la VideoBlaster RT-300) che mette a disposizione tre tracce audio, controlli di livello molto precisi, varispeed ed echo,

L'eventuale software per il sequencing musicale deve essere preso in considerazione solo se siamo in grado di realizzare brani musicali originali. Se, al contrario, non abbiamo né l'estro né tantomeno il tempo, la componente musicale dei nostri video interattivi potrà sempre essere pescata e riadattata dalle collezioni di Midifile realizzate «free-royalty» da molti «anonimi» navigatori di Internet, Per rintracciare tali collezioni basta appunto navigare. Una volta prelevati i Midifile, chi disponesse di una scheda audio con campioni sonori in ROM (Wavetable). potrebbe anche provvedere all'esecuzione degli stessi attraverso la superiore qualità sonora della sua scheda (la SB-AWE 32 e la Montecarlo di Turtle Beach ad esempio) e quindi registrare l'esecuzione stessa trasformando il suono MIDI in sintesi .Wav. In tal modo anche sugli MPC degli eventuali fruitori del prodotto, il suono sarà della massima qualità e non certo nella forma sonora (spesso mal tradotta) di una sintesi FM.

Credo di aver considerato tutto l'hardware e il software necessario ed anche qualcosa di più. AI contrario di quanto si dice in Jurassic Park «qui si bada molto alle spese!», e procedendo ad un conto comunque sommario, ritengo che una stazione di lavoro siffatta già sia al limite delle finanze dei più.

Escluso il PC multimediale (che come configurazione base, scheda audio e CD-ROM drive, ognuno di noi dovrebbe già possedere ben configurato), l'upgrade della RAM a 16 Mbyte (cosa molto probabile dato che la maggioranza degli utenti ne dispone solo di 8), l'acquisto della scheda video per l'acquisizione e la compressione in tempo reale, più il software applicativo, già la cifra si aggira intorno ai due milioni di lire. Una bella cifra certamente, ma con la quale, intorno al nostro sistema personale, possiamo costruire un'altrettanto bella stazione di lavoro. Una workstation che andiamo subito a mettere alla prova verificandone il livello delle prestazioni in fatto di acquisizione audio e video.

Quello che vogliamo raggiungere è il massimo delle misure produttive/riproduttive dei file .AVI che, la tecnologia attuale e soprattutto il livello dei sistemi di fruizione oggi sono in grado di (ri)produrre.

Cercheremo perciò di realizzare dei file piuttosto «robusti», nel senso che impegneranno la macchina al limite del full motion e della risoluzione massima raggiungibile. Le «misure video» che ci poniamo come parametro sono le seguenti: quadro video da 320 x 240 dot (1/4 di schermo), frame-rate di cattura a 25 fps (frame per secondo), compressione in tempo reale in formato Indeo 3.2 e in modalità «No-Recompression», formato audio da 16 bit a 22.05 kHz.

Tutto ciò, per avere valore, dovrà garantire un data-rate in sede di riproduzione non superiore ai 300 Kbps. Ovvero il massimo transfer-rate consentito dai CD-ROM drive double-speed che, dopo il precoce invecchiamento dei primi modelli a singola velocità e nell'attesa che i quadraspin gli rosicchino sostanziose percentuali di vendita, sono al momento i lettori ottici più diffusi.

### *Full Motion* **e 1/4** *di schermo*

Una premessa: tutte le fasi di acquisizione alle quali ci siamo dedicati sono state precedute dagli ovvi settaggi preliminari che, con la sola variabile del frame-rate di acquisizione, sono basati sul setting rigido del quadro (320 x 240), l'uso del compressore hardware (Indeo 3.2), della funzione No-Recompression, il limite del tempo di cattura (trenta secondi), il salvataggio diretto su disco e la rinuncia all'acquisizione della componente audio.

Resta quindi inteso che l'acquisizione è stata effettuata solo in base alla componente video «grezza» e che di conseguenza, dopo averla elaborata, a questa dovremo aggiungere quella audio.

Detto ciò, parliamo della cattura vera e propria, partendo con la richiesta del full-motion (25 fps), passando per i *Fig.* 6 - *Pure se si è acquisito al meglio delle possibilità (ad esempio da* un *DA TI) la sintesi audio può contenere dei rumori di fondo generati dalla scheda stessa* o *dalla cavetteria di non eccelsa qualità. Per eliminare parte del rumore non c'è bisogno di programmi particolarmente sofisticati. Anche dall'interno del WaveStudio delle SoundBlaster possia*mo *fare qualcosa. Ad esempio sovrascrivere il «silenzio)) nei momenti di pausa della voce dello speaker.*

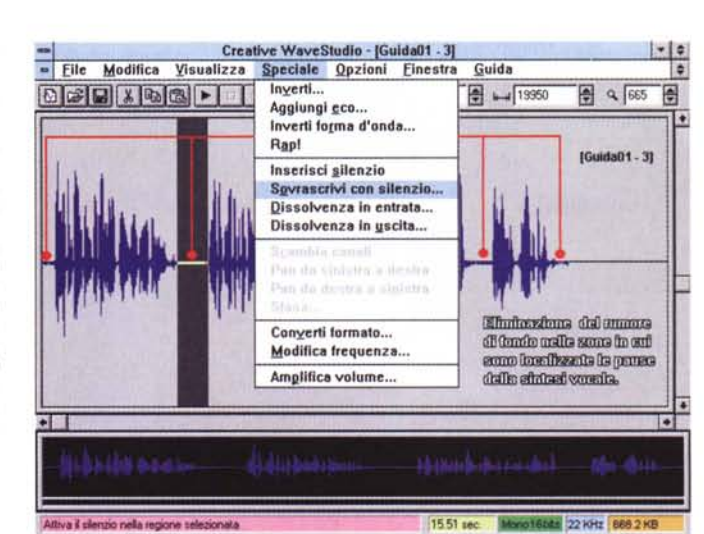

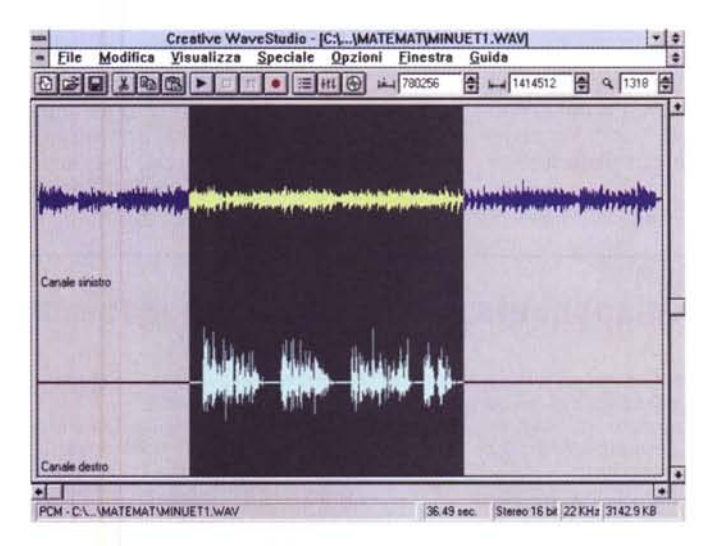

*Fig.* 7 - *Sempre all'interno di WaveStudio, benché con* un *metodo* un *po'laborioso, è possibile mixare due differenti sintesi sonore. Basta modificare una base musicale monofonica simulando la stereofonia e sfruttare uno dei canali per inserire il commento vocale*

20 fps ed arrivando infine al limite minimo dei 15 fps. Le differenti fasi di acquisizione del file «grezzo» hanno dato i risultati che seguono: 25 fps corrispondono a 13,5 Mbyte e richiedono un data-transfer-rate pari a 527 Kbps; 20 fps corrispondono a 9,7 Mbyte e richiedono un data-transfer-rate di 379 Kbps; 15 fps corrispondono a 8,5 Mbyte e richiedono 332 Kbps di data-transfer-rate.

Tali acquisizioni sono state effettuate tutte con il parametro di Quality Settings al massimo (100%) e, com'è facilmente deducibile sia leggendo i valori elencati, che cominciando ad osservare la tabella di figura 5, nessuna delle tre acquisizioni ci ha garantito un data-transfer-rate inferiore ai 300 Kbps.

A seguire, con il parametro Quality Settings posto ad 80%, le richieste hanno cominciato ovviamente a scendere, dandoci finalmente un valore accettabile di data-transfer-rate (263 Kbps circa) a 15fps. Il Frame-rate pari a 15 fps si è quindi riconfermato anche con Quality Settings pari al 50% (con 244 Kbps) ed a maggior ragione con il Q.S. pari al 25% (con 232 Kbps). Un frame-rate maggiore che soddisfacesse il contenimento del data-transfer-rate l'abbiamo potuto verificare solo con il Quality Settings pari al 25% e nella misura video di 20 fps e con 289 Kbps.

Da ciò è possibile dedurre che il full motion video a 320 x 240 dot (che la VideoBlaster RT-300 acquisisce senza perdere alcun frame) non è comunque praticabile se non si finalizza la riproduzione dei file da CD-ROM di tipo «quadraspin»! Abbiamo da poco abbandonato il limite «imperativo» delle codifiche al di sotto dei 150 Kbps che non è proprio il caso di saltare di netto la fascia dei double-speed! Di conseguenza bisogna sapersi accontentare e puntare sulle misure che ci rendono la maggiore tranquillità possibile. Per la precisione si

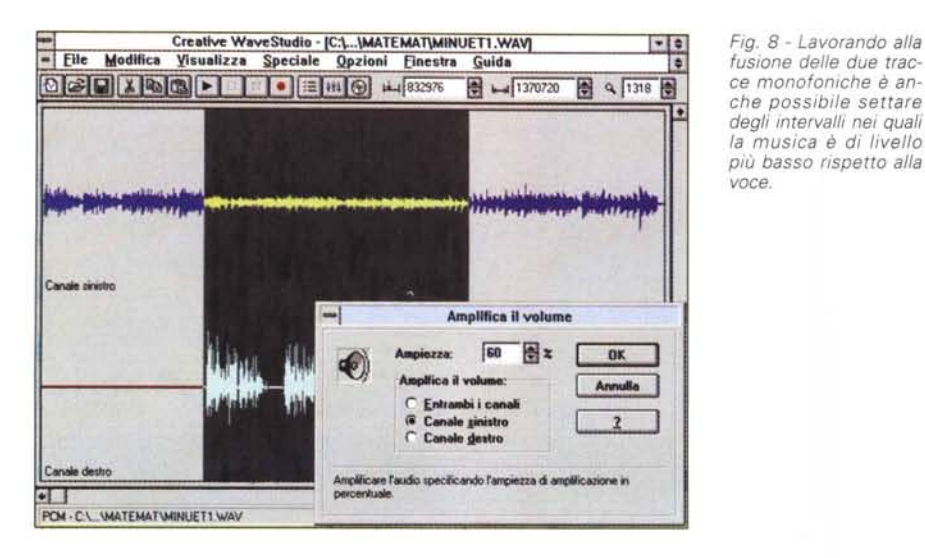

tratta di quelle relative ai 15 fps catturabili con una qualità pari all' 80% (263 Kbpsl. al 50% (244 Kbps) e al 25% (232 Kbps). Teniamolo in mente e passiamo a vedere, ancor prima di inserire la componente audio, cosa è possibile fare in sede di editing

#### *Dalla funzione «No-Recompression» in poi ...*

*fusione delle due trac-*

*voce.*

È la terza volta che andiamo ad argomentare su queste pagine intorno alla funzione No-Recompression. In questo esempio di codifica ed editing l'argomento calza a pennello e vale proprio la pena riproporre le qualità applicative della funzione «aggiuntiva» di Video for Windows. Abbiamo appena acquisito del materiale grezzo (nelle nostre intenzioni è montare un'ipotetica gita allo zoo) e stiamo per passare alla fase di montaggio delle singole scene dedicate agli animali. Queste, per prima cosa, dovranno essere ripulite dei frame superflui che precedono e/o seguono la sequenza giusta. Anche nel mezzo di questa ci potranno essere dei più o meno brevi intervalli di frame da eliminare. Una volta dentro il modulo VidEdit di Video for Windows, iniziali, finali o intermedi che siano alla scena, gli intervalli di frame da eliminare verranno marcati per mezzo delle funzioni di Mark-In/Mark-Out e in pochissimo tempo ci ritroveremo con la sequenza video pulita e pronta per essere sottoposta ad altri trattamenti digitali, come ad esempio l'imposizione della componente audio in sede di doppiaggio.

L'eliminazione dei frame superflui è ovviamente il primo passo da compiere ed appena l'avremo effettuata, anche

### **Componente Audio: editing e montaggi multitraccia**

Nella realizzazione di una forma d'onda complessa, ovvero la miscelazione di una traccia audio per il commento musicale ed una per quello vocale, bisogna ammettere che Adobe Premiere non si batte.

Potendo mettere a disposizione tre tracce audio per le operazioni di mixaggio (al contrario sia di WaveEdit di VfW che del WaveStudio delle SoundBlaster che operano il mixaggio su di un'unica traccia) il risultato finale che l'applicativo di Adobe riesce a conseguire è assolutamente superiore.

In esso possono essere inseriti tutti gli effetti che vorremo, operare la scelta dei livelli relativi ai vari segnali, inserire eco, rallentamenti o velocizzazioni della sintesi vocale, ecc.

Se le funzioni sono molto raffinate esiste però un problema che riguarda l'impossibilità dell'uso della funzione No-Recompression senza poi considerare che non tutti gli utenti possiedono l'applicativo in questione.

A reggere il confronto in parte ci si riesce con il WaveStudio, ma c'è bisogno di metter su un piccolo metodo di lavoro. La cosa è un po' complessa, ma non per questo impossibile da realizzare.

La prima cosa da fare è agire sull'uniformità dei due segnali in gioco che dovranno quindi essere campionati con lo stesso numero di bit.

Abbiamo deciso di provare con le sintesi a 16 bit e quindi procedere trattando sia la sintesi vocale che quella musicale con lo

stesso parametro di risoluzione. Lo step-bystep che ne deriva è il seguente:

a) Acquisire il brano musicale (da CD audio oppure con la solita tecnica della registrazione in formato .WAV durante l'esecuzione di un Midifile) a 16 bit in modo monofonico. b) Portare la musica da modo monofonico a modo stereo. Tale «stranezza», tra l'altro ininfluente dal punto di vista qualitativo, è indispensabile poiché permette di inserire il commento vocale su uno dei due canali disponibili.

c) Deciso quale dei due canali è quello da utilizzare per l'inserimento della sintesi vocale (ad esempio quello destro) andrà richiamata l'opzione «Amplifica il Volume» (menu Speciale) e si provvederà ad azzerare il segnale musicale presente sul canale destro. Come avrete modo di verificare personalmente, il comando «Ampiezza a 0%» non verrà eseguito e, per default, verrà imposto dal programma almeno l'1% di segnale residuo. Poco male, accettiamo l'imposizione e diamo l'OK.

d) Trovato il punto dal quale è musicalmente preferibile far partire la sintesi vocale, carichiamo il file della sintesi relativa in una finestra dedicata. Fatto ciò portiamo la sintesi tutta in clipboard e quindi riportiamoci su quella del brano musicale. Qui richiameremo l'opzione «Incolla Speciale».

e) Apparso il requester «Incolla Unione» bisognerà agire su questo selezionando l'opzione «Miscela con onda: ...canale destro».

Atteso il tempo dell'elaborazione in compagnia della clessidra, quello che alla fine apparirà è visibile in figura 7 dove vediamo riportati i due diversi tipi di segnali.

f) Diamo ora un comando Play di prova: sentiremo, a canali separati, la voce a commento sull'altoparlante destro e il brano musicale di accompagnamento sull'altoparlante sinistro.

Potremo anche fermarci qui, ma ovviamente si può ancora fare dell'altro, come ad esempio:

- Abbassare il livello del canale sinistro dedicato alla base musicale in modo che nell'intervallo di tempo in cui si riproduce anche il commento vocale, l'accompagnamento resti in sottofondo (grosso modo è sufficiente abbassare il livello intorno al 55-60%).

- Aggiungere l'eco: cosa che è possibile fare su entrambi i canali, solo su quello «musicale» o solo su quello «vocale», in tutta la loro durata o solo su di una specifica parte selezionata.

- Operare quindi con il fade out per la dissolvenza in uscita.

Come ultima ed ovvia operazione, dovremo provvedere alla riconversione da stereo a mono del file .WAV così preparato. Eseguito anche questo passaggio sentiremo finalmente il risultato finale dell'accompagnamento musicale e della sintesi vocale, il tutto realizzato con i corretti livelli per ogni componente, le aggiunte di eco, dissolvenze, ecc.

*misure della componente audio campionate con varie soluzioni parametriche.* Su *questa si può basare la scelta del valore di data-rate che meglio* si *somma con quello relativo al video. Il tutto, nei nostri esempi, affinché video più audio rientrino nel limite di*

*300 Kbps.*

per vedere il risultato ottenuto ci converrà procedere al Save As del file .AVI e quindi tornare a rivedere questo in modalità compressa. Andando al saving basterà richiamare come metodo di compressione quello di «No-Recompression». Verranno aggiunti alcuni Kbps in più rispetto al compresso originale, ma la rapidità dell'operazione di salvataggio ed a maggior ragione la qualità delle immagini (che non sarà assolutamente intaccata!) varranno tale piccolo incremento di data-rate da pagare.

La seconda operazione che, una volta salvato l'anello video pulito, dovremo fare, è quella da svolgersi con la funzione di Crop, con la quale sarà possibile eliminare le linee prive di segnale che in molti accoppiamenti apparecchiatura-video/lnput-scheda vedremo scorrere in verticale sulla parte destra del quadro video digitalizzato. L'effetto si chiama shifting e va ricollegato a questioni di taratura degli Output video delle diverse apparecchiature. L'effetto, assai antiestetico, è facilmente eliminabile tagliando con la funzione di Crop le linee «nosignal» presenti nel quadro.

Nella maggioranza dei casi, così come già detto, l'effetto di shifting si manifesta solo con l'apparizione di 3-4 linee prive di segnale a scorrere lungo la parte destra del quadro video.

Nell'esempio che vedete in figura 10 il segnale, proveniente da un normale VCR in standard VHS, viene originariamente acquisito a 320 x 240 dot e quindi riottimizzato per mezzo della funzione di Crop Video imponendo, con le linee di ritaglio, un'ampiezza pari a 316 punti.

Eliminate perciò le quattro linee prive di segnale, il nuovo quadro video si presenterà ora nella misura (si fa per dire) ridotta di 316 x 240 dot.

Per quanto riguarda le altre scene che ho acquisito da un camcorder Sony in standard Vide08, ci troviamo di fronte ad un segnale che non presenta alcuna linea di shifting. Ciò è il segno evidente dell'ottima taratura data all'Output del camcorder. Meglio così, avremo un quadro 320 x 240 nella sua interezza e, subito dopo l'eliminazione dei frame superflui, potremo immediatamente passare all'imposizione della componente audio. Essa potrà essere costituita dal solo commento delle scene, oppure, grazie ad un applicativo per l'editing audio, arricchita anche da un sottofondo musicale.

#### *Audio* **+** *video*

Anche per preparare questo «laboratorio» abbiamo provato diverse combinazioni di parametri.

*Fig.* 9 - *AI termine della laboriosa seduta il file "stereo»* è *convertito in mano. La musica* e *la voce diventano un unico file organizzato con primi piani* e *sottofondi, echi ed altre raffinatezze.*

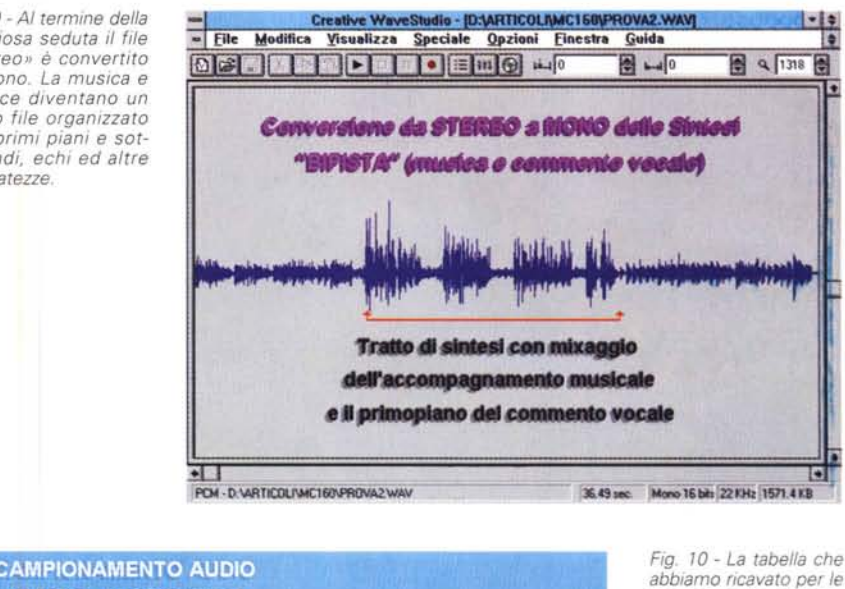

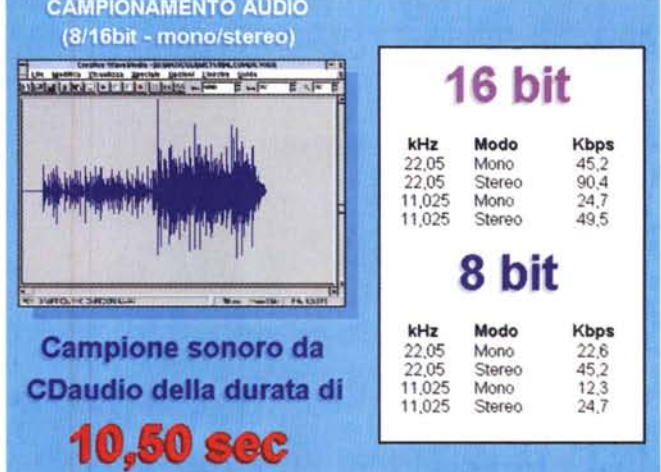

Ponendoci la scelta tra un campionamento a 8 oppure a 16 bit, in mono oppure in stereo ed a 22 oppure a soli 11 kHz, quello che è stato possibile ricavare è sintetizzato in una seconda tabella riassuntiva sulla quale andiamo ora a scegliere la misura giusta con la quale completare il file AVI.

La tabella, sintesi dopo sintesi, l'abbiamo inserita in figura 11 e i risultati sono facilmente deducibili. Com'è possibile osservare, si va dal minimo, rappresentato da una sintesi audio monofonica ad 8 bit per 11,025 kHz (che occupa solo 12,3 Kb per singolo secondo di riproduzione), al valore massimo rappresentato da una sintesi stereofonica a 16 bit per 22,050 kHz che si porta fino ai 90 Kb per singolo secondo. I valori riportati sotto la voce «Kbps» di tutte le misure inserite nella tabella, equivalgono alla richiesta di Data-transfer-rate che la sintesi .WAV imporrà al lettore per CD-ROM in sede di riproduzione

Una misura espressa in Kbyte per secondo che dovremo ovviamente sommare a quelli richiesti dalla componente video. Andiamo subito al dunque: quali parametri sarà giusto presettare per acquisire la sintesi sonora? Per farlo bisogna tenere in considerazione i file video che abbiamo esaminato nel precedente capitolo.

Per il file .AVI da 20 fps (data-rate pari a 289 Kbps) acquisito con una qualità d'immagine pari al 25% non è abbinabile nessuna sintesi audio. Neanche quella più modesta presa ad 11 kHz per 8 bit in modalità mono. Essa richiede 12 Kbps e la somma conseguente audio+ video porta il totale a 301 Kbps. I lettori double-speed potrebbero anche farcela, ma l'uso della funzione No-recompression in sede di editing e saving tende a far aumentare la richiesta di Kbps e di conseguenza non potremo essere mai sicuri che alla fine la richiesta stessa non rimanga contenuta entro i 305-310

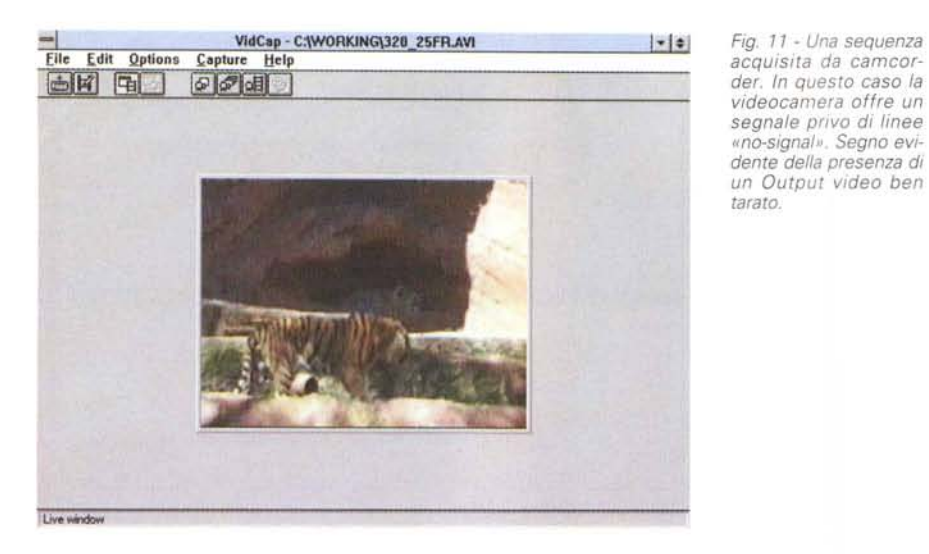

*Fig.* 12 - *Una sequenza proveniente da un VCR che non dispone di un Output particolarmente tarato pu6 dar luogo a linee* «no-signal». In fa*se di editing potranno essere eliminate con l'uso della funzione di No Recompression.*

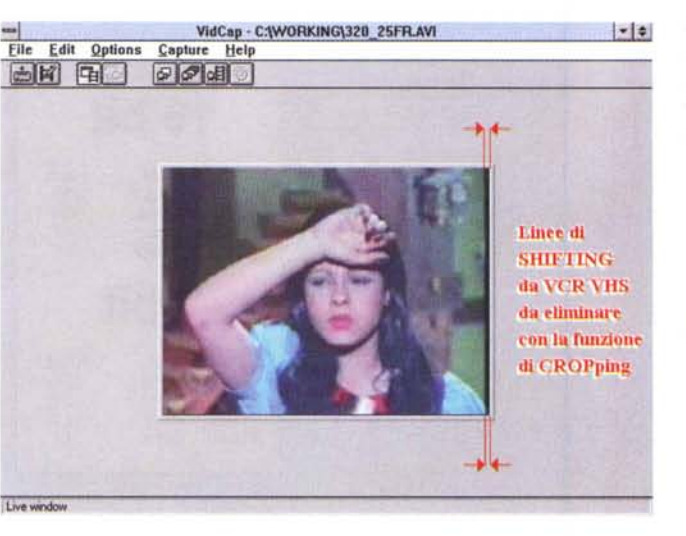

Kbps che buona parte dei double-speed riesce a reggere. AI contrario con tutti i file acquisiti a 15 fps a partire dall'80% di qualità d'immagine è possibile scegliere l'abbinamento che più ci soddisfa.

Per il file con qualità pari al 25% (234 Kbps) e per quello con qualità pari al 50% (244 Kbps) la scelta può essere effettuata a scendere dalla sintesi realizzata a 16 bit per 11 kHz in stereo e con data-rate pari a 49,5 Kpbs.

Per il file con qualità pari all'80% (263 Kbps) la scelta può essere a sua volta effettuata a scendere dalla sintesi realizzata a 16 bit per 11 kHz in mono e con data-rate pari a 24,7 Kbps.

Eccoci quindi arrivati al dunque. Per non impazzire, non solo per via del lavoro da realizzare, ma anche per le scelte da fare in mezzo a tutti questi numeri, è bene dare un taglio netto e nell'imbarazzo scegliere una sintesi dai parametri univoci. Per un motivo molto simile a questo, i vari produttori di CD-ROM commerciali tagliano ancora più corto, puntano ai sampling effettuati ad 8 bit (così si tutelano anche nei confronti di chi ancora gira con le SoundBlaster ad 8 bitl) scegliendo il compromesso migliore. Questo, secondo il nostro giudizio potrebbe essere rappresentato dalla frequenza di 22,05 kHz in modalità monofonica. Il data-rate richiesto è pari a 22,6 Kbps. Il margine di sicurezza è quindi piuttosto ampio.

Da tenere di scorta, ma solo se la componente musicale risulta fondamentale (e se il data-rate del video ci garantisce un certo margine di sicurezza ..) è la 22,05 kHz in modalità stereofonica che richiede 45,2 Kbps che non sono certo pochi.

#### *Il metodo di lavoro fino alla riproduzione*

Eravamo partiti per conquistare il fullmotion alla massima qualità d'immagine, invece ci dobbiamo accontentare di un 320 x 240 a 15 fps e con il Quality Settings attestato a non oltre il 50%. Allo stesso modo cercavamo anche la massima qualità audio che, senza neanche sognare il 16 bit stereo a 44,1 kHz, pensavamo di trovare sempre ad alti livelli di campiona mento. La realtà ci ha invece dimostrato che anche qui dovremo accontentarci.

Non per colpa dell'audio, bensì dell'opulenza del video, il sampling audio che potremo utilizzare viaggia ad 8 bit e, per motivi di sicurezza, a 22,05 kHz monofonici al massimo. Una disfatta? Assolutamente no. Abbiamo trovato ottimi compromessi. La qualità delle immagini non è affatto scadente, soprattutto se il materiale originale è pulito e non di seconda o terza generazione. E neanche il «motion» è male. Quindici fotogrammi al secondo sul monitor di un computer sono più che buoni. L'audio poi, se privo di rumori di fondo, avrà tutte le possibilità di accattivarsi la simpatia di chi ascolta.

No, quello che abbiamo appena messo a punto è un buon metodo di lavoro. Soprattutto pensando al «valore aggiunto» offerto dalla funzione No Recompression. Acquisire a 320 x 240 anelli grezzi da poter poi tranquillamente editare e salvare in tempo reale, tagliando frame, inserendo o risincronizzando l'audio è un buon risultato. Per chi non ha bisogno di aggiungere effetti particolari (come dissolvenze incrociate, wipe o titolazioni sovraimpresse) il ricorso al buon vecchio VidEdit di Video for Windows è di gran lunga preferibile ad altri sistemi che, come l'Adobe Premiere, non sono poi in grado di utilizzare la funzione di No-Recompression e che quindi ci faranno pagare le loro magie con tempi di codifica abbastanza dilatati e, peggio ancora, con un'inevitabile perdita di segnale.

Questo è probabilmente il metodo di lavoro che, in un sistema dotato di schede che comprimono solo all'atto dell'acquisizione, va senz'altro consigliato. Con la sua descrizione, in pratica, non abbiamo fatto altro che ripetere in maniera più particolareggiata quanto già detto e fatto vedere la volta scorsa. Da quelle che erano state delle semplici note pratiche sull'uso della funzione No-Recompression, stavolta siamo passati alla messa a punto di una vera workstation multimediale. And MC

*Bruno Rosati* è *raggiungibile su MC-lìnk alla casella MC4200 e su Internet all'indirizzo MC4200@ mc/ink.it*

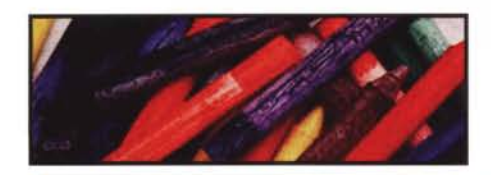

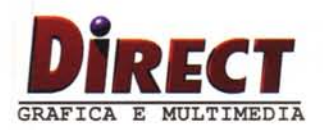

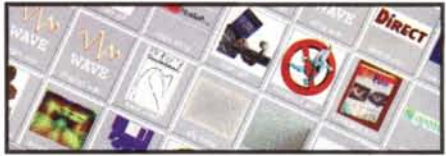

**Paint Shop Pro** 

*"Se volete un programma che vi permetta il fotoritocco completo di tutte le funzioni desiderabili ... consigliamo senza alcun dubbio ... quest' ottimo software"*

*MCmicrocomputer n. 156*

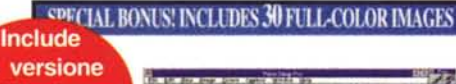

la versione per Windows a 16 e 32 Bit

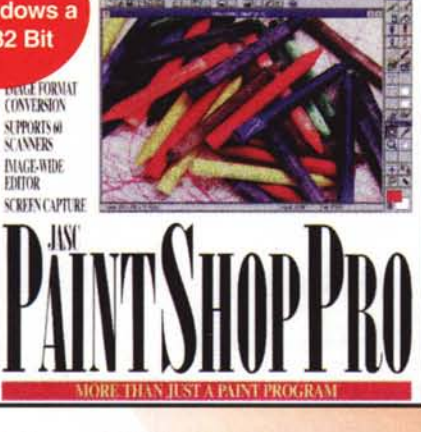

# **Lire 199.000**

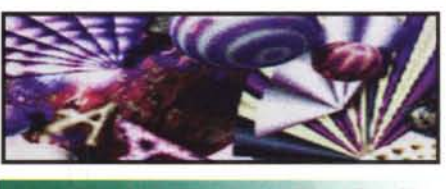

**Kai's PowerTools SE** 

*Facile creazione di grafica e di immagini professionali. "Con KAI'S POWER Tools ...gli artisti riscoprono pienamente la propria potenziale creatività."*

*Kirk Loevener, Vice presidente della Silicon Graphics*

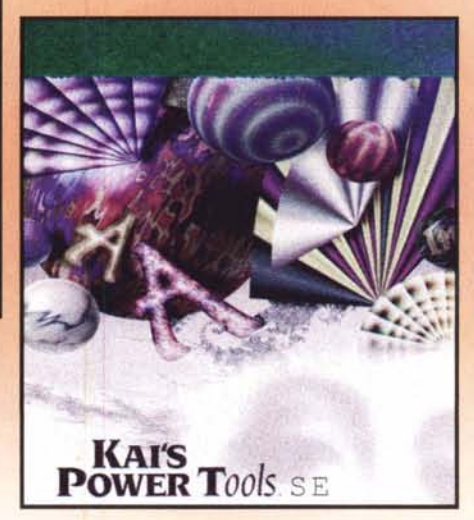

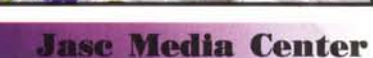

*Media Center cataloga, visualizza, stampa e converte oltre* 35 *formati di file multimediali. Include funzioni di presentazioni slideshow, di conversione e di manipolazione di formati grafici...*

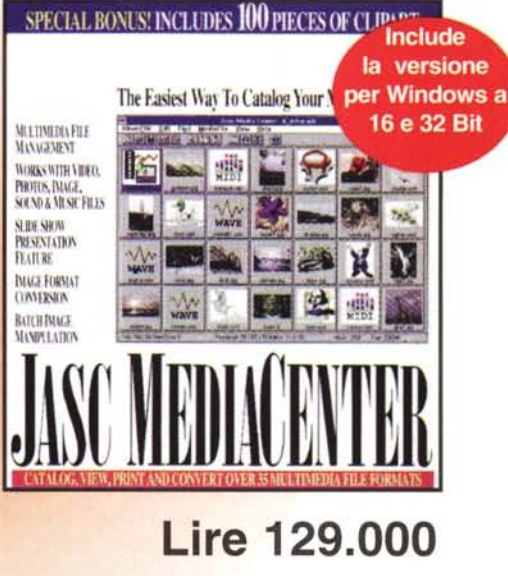

**Lire 249.000** (Incluso Paint Shop Pro)

Kai's Power Tools Special Edition + Paint Shop Pro Semplicemente la soluzione più avanzata per produrre filtri impressionanti - li avete visti ovunque; seno utilizzati dai migliori studi grafici del mondo. Ora però, potete farlo anche voi... ed è facile, divertente e veloce!

Approfittate di questa straordinaria offerta oggi stesso: Al prezzo di sole Lire 249,000 acquisterete

Kai's Power Tools SE + Paint Shop Pro

Paint Shop Pro Codice: Paint Formati supportati: BMP/DlB/RLE (Windows), BMP/OIB (OS/2), COR, CGM, CLP, CUT, ORW, OXF, EPS, GIF/RLE,

GEM, HGL, IFF, IMG, JlF/JPG, LBM, MAC, MPS, PCO, PCX, PIC (Lotus), PIC, PBM/PGM/PPM, PSO, RAW, RAS, T1F, TGA, WFM, WPG (Bitmap), WPG (Vector). Cattura schermate, elabora, disegna, converte, supporta 60 scanner...

BONUS SPECIALE: 30 splendide immagini a colori

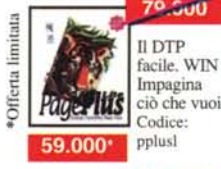

## Da 249.000

PagePlus 3.0 Lire 249.000 - Codice: P. Plus; PagePlus Publishing Suite Lire 399.000 - Cod. pplusp Contiene: PagePlus 3.0 (per creare impressionanti illus trazioni professionali); TablePlus (per creare tabelle),<br>TypePlus (per creare testi speciali), DrawPlus (prg di grafica), PhotoPlus (fotoritocco), 500 ClipArt, 120 Fonts.

Codice: Kai 's

#### JASC Media Center Codice: Jasc

Supporta un'immensa lista di file multimediali inclusi quelli sonori (WAV e M1D), animazione e video (AVI e FLC/FLQ e grafici: !PEG (JIF/JPG) Kodak Photo CD (PCD), BMP, CLP, CUT, DIB, GIF, IFF, IMG, LBM, MAC, MSP, PCX, PIC, RAS, RLE, TGA, TIFF, PBM, POM, PPM, PSO, HPGL, CGM, GEM, CDR, DRW, DXF, WPG, WFM... Usalo coi tuoi clienti OLE per

trovare l'immagine da utilizzare, crea presentazioni. BONUS SPECIALE: 100 splendide clipart!

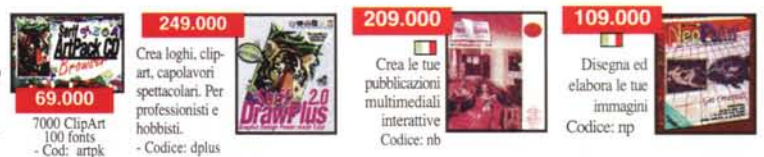

Ordinale adesso per telefono (02) 908.41.888; (02) 908.41.814; Fax 02-908.41.682; E-mail: [info@direct.it;](mailto:info@direct.it;) Posta: Direct Casella Postale - 20088 Rosate (MI) Pagamento: Contrassegno; Carta di credito (Visa, MasterCard, EuroCard, Cartasì); Assegno Circolare intestato a Direct srl; sul C/C 35224203 intestato a Direct srl. Spedizioni Lire 8.000 (PT ordinaria); Lire 12.000 (Assicurata - rapida e sicura); Lire 15.000 (Corriere - Non si accetta contrassegno per corriere)